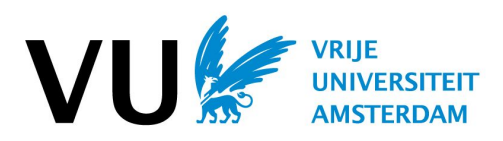

## **Assignment 3: Implementation Prototype**

ICT for Development (ICT4D) X\_405101

# **VAJCARPA**

**Group:** 8 **Due date:** 20-05-2020

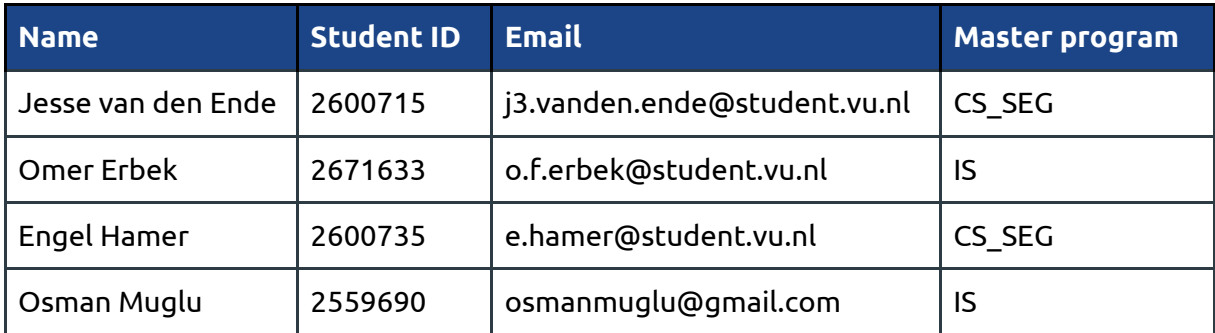

#### C. Changelog

For this last version of our application, we have significantly extended the VSDK functionality by introducing several new voice service elements. These have been made as generic as possible, such that they could be re-used in other voice applications.

| <b>Change</b>                        | <b>Description</b>                                                                                                    |  |
|--------------------------------------|----------------------------------------------------------------------------------------------------|--|
| Added choice<br>history              | Choices are stored in the database when the user provides input to a<br>choice. This allows the use of previous answers later in the call flow.<br>This feature isn't limited to a specific voice service application, since it<br>is an extension of the VSDK.                                                                                                    |  |
| Added report<br>element              | Administrators of the KasaDaka VSDK can add a report element in<br>which choices and spoken user inputs can be combined in a report. The<br>report merges the stored choices in the history and the spoken user<br>inputs that are selected.                                                                                                    |  |
| Added retrieve<br>reports<br>element | Administrators of the KasaDaka VSDK can add a retrieve report<br>element which is linked to a report element. The retrieve report<br>element contains a selection of choices that are used to filter the<br>reports that contain these selected choices. Reports that are retrieved<br>are played back to the user through the choices and spoken inputs of<br>them. |  |
| Shortened call<br>flow               | For assignment 2 we were given the feedback that VACARPA's call<br>flow was too long. We have re-structured the call flow to feature<br>fewer prompts at no expense of functionality, by merging some<br>choice moments.                                                                                                    |  |
| Fixed a VSDK<br>bug                  | Fixed a bug in the VSDK where spoken user input could not be played<br>directly from the admin panel. Opened a pull request in the kasadaka<br>repo for this so future students will not face the same issue.                                                                                                    |  |

**Table 0:** *Major changes made compared to the previous version of VACARPA.*

## 0. Name **VAJCARPA** *VACARPA* - *V*oice *A*ccessible *CARPA*

#### 1. Summary of key idea

The CARPA project offers a crowdsourcing platform for reporting incidents or initiatives in the value chains of international companies, operating on the African continent. The aim of this is to promote sustainable solutions as well as improve the dialogue between parties involved, such as local workers and governments.

In the current situation, CARPA is only accessible through a web application. Citizens without internet access thus remain unheard on the platform, and cannot retrieve reports from other citizens either. Given the relatively low internet penetration rate, this concerns a large part of the African population. Our key idea is to make the CARPA platform more accessible by offering part of its functionality via a voice application. Users can call in with any phone and then do either of two things:

- *1. Report a new incident or initiative.* Consisting of the region, related company, spoken report content and optionally a category of the report (such as child labor or working circumstances).
- *2. Request historic incident or initiative reports.* An overview of the last incident or initiative reports related to a selected region and company.

With the VACARPA application we aim to reach those citizens who could benefit from using the CARPA platform but are currently unable to, allowing them to share their experience and also hear what others have reported.

To provide an overview of our project at a glance, we have included a *business model canvas* of our project in Appendix A. This describes among other things the key partners, value propositions, key resources and cost structure of VACARPA.

#### 2. Actors and goals

Table 1 below describes the involved actors we have identified for VACARPA. For each of these we formulated operational goals and responsibilities in the envisaged system.

| <b>Actor</b>                    | <b>Operational goal</b>                                   | <b>Responsibility in the envisaged system</b>                                                        |
|---------------------------------|-----------------------------------------------------------|----------------------------------------------------------------------------------------------------|
| Users (citizens)                | Report incidents or<br>initiatives                        | Provide data in the form of incident or<br>initiative reports. Retrieve reports from<br>other users. |
| Academics and<br>practitioners  | Analyse data                                              | Provide evidence based knowledge to<br>develop new legislation                                       |
| Government and<br>policy makers | Anticipate on the data by<br>implementing<br>improvements | Monitor activities and use the obtained<br>data for legislation improvements                         |
| Developers                      | Develop the VACARPA<br>system                             | Develop and maintain the application                                                                 |

**Table 1:** *Involved actors, their goals and responsibilities in VACARPA.*

## 3. Context and scope

3A. Context diagram

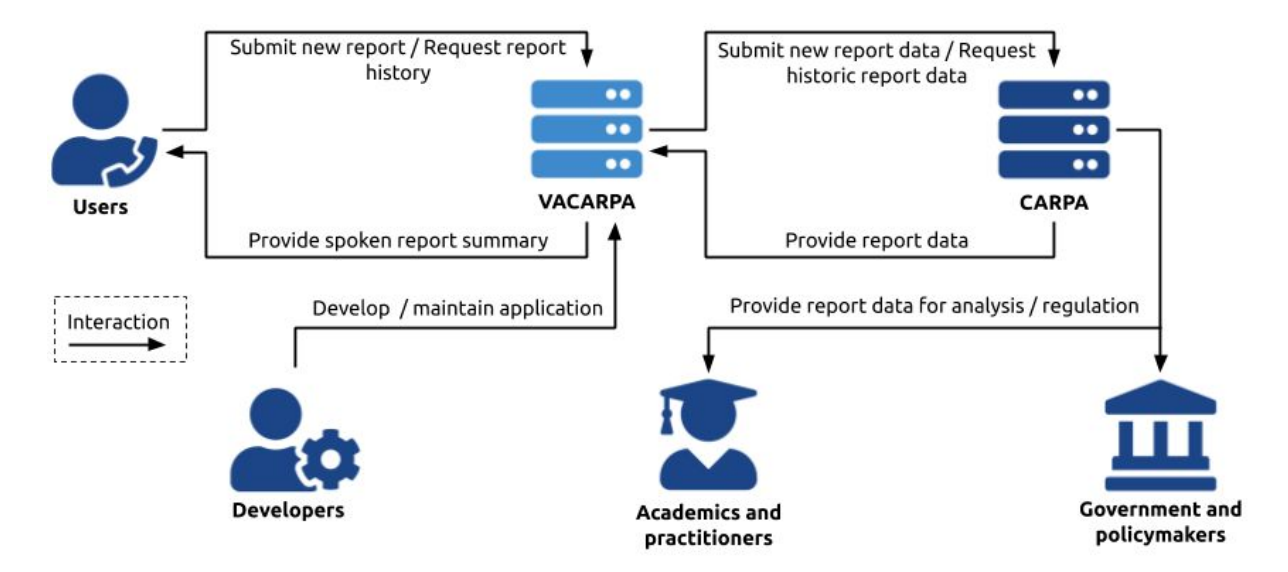

**Figure 1:** *Context diagram of the VACARPA application and the CARPA platform.*

#### 3B. Stakeholders and concerns

Table 2 describes the stakeholders we have identified for VACARPA.

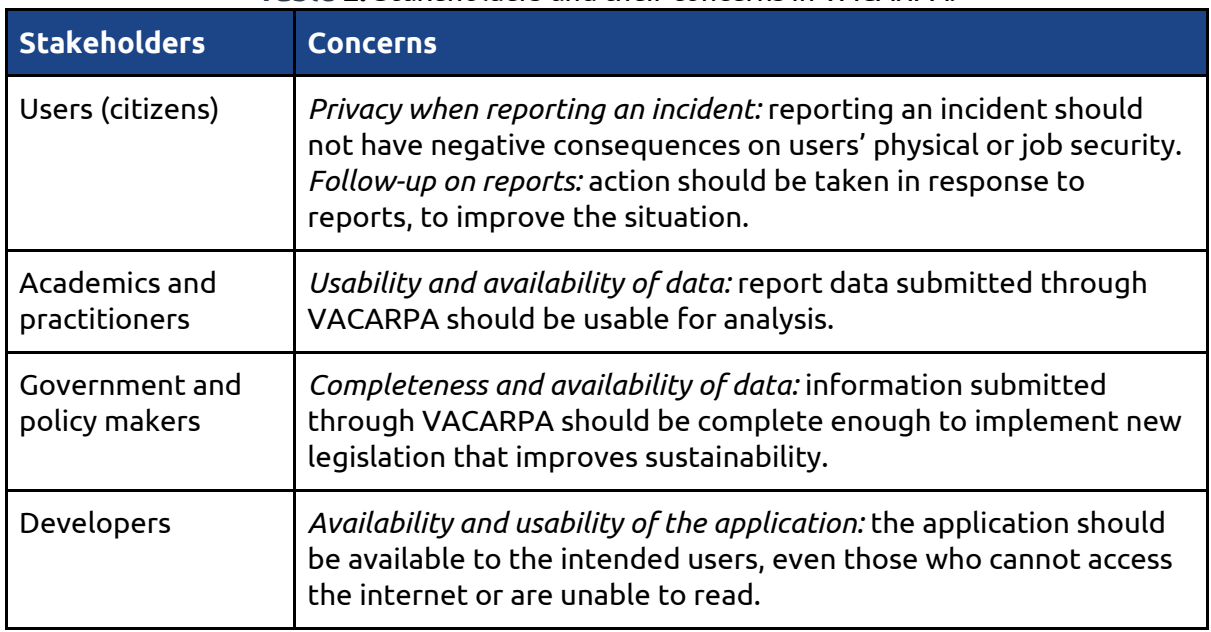

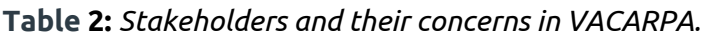

#### 3C. Scenario scope

The submission of reports by users is the most important aspect of our envisaged system, and thus determines the main scope of our project. Our main focus here is on the usability of the application for users. This aspect is vital to the success of our main goal: to improve the accessibility of CARPA. The usability of the submitted data for analysis is also important, to contribute to CARPA's goal of improving sustainability and dialogue between citizens, governments and companies.

Because the CARPA platform itself is only reachable via the internet and only has a pre-approved set of users, the barrier for submitting a report is relatively high. We aim to offer the ability to submit reports also for low-income workers who only have a simple cell phone. In addition to this, we want to offer everybody the ability to obtain reports to increase transparency and accessibility of the application. For this reason, VACARPA supports report retrieval as well. This is useful for e.g. prospective workers of a company.

For this prototype, we do not establish the actual connection between our application and the CARPA platform. This is considered out of the assignment scope. We do, however, propose a strategy for synchronising VACARPA and CARPA.

#### 3D. Performance measures

To measure the success or performance of our application, we consider two key indicators:

- 1. *The amount of reported incidents and initiatives*. HIgher amounts would mean that more citizens can let themselves be heard on CARPA. This contributes to our main goal. It would also show that users have trust in the application, for providing their data. This indicator is relevant while the application is deployed.
- 2. *Ease of submitting a report*. If users can submit a report with ease, they will intuitively be more inclined to do so. This results in more data to analyse.

#### 3E. Conditions

There are several conditions that we will assume to hold during VACARPA's development:

- 1. *Availability of the CARPA platform:* VACARPA relies on CARPA for the processing and storage of report data, hence we assume this is available.
- *2. Names of regions and companies:* a database of regions and companies who operate in each region is required to assign reports to a specific location. We assume that upon deployment of VACARPA such a database exists.
- *3. Language and audio support:* since text to speech is not available for many local languages, we assume that audio clips are provided.

#### 4. Use case scenario script

Figure 2 depicts the use case diagram of the VACARPA application. VACARPA is an intermediate service between them and CARPA. CARPA handles the storing and processing of reports submitted by VACARPA users, and facilitates the accessibility of these reports to the other stakeholders such as government bodies and academics.

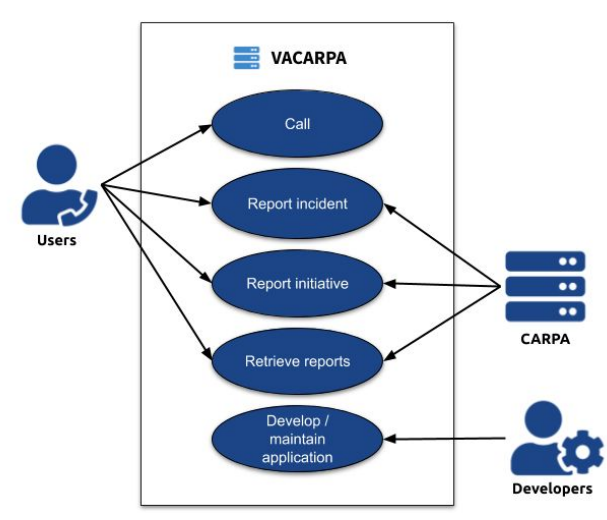

**Figure 2:** *Use Case diagram of the VACARPA application and the CARPA platform.*

#### 5. Interaction and communication

The diagram in figure 3 shows the interaction between the user and VACARPA. All prompts in the application itself are pre-recorded audio clips, which ensures that the system can be adapted to local languages and company names with basic effort of translating the standard English recordings. Instead of written text like on the CARPA web application, VACARPA uses spoken reports.

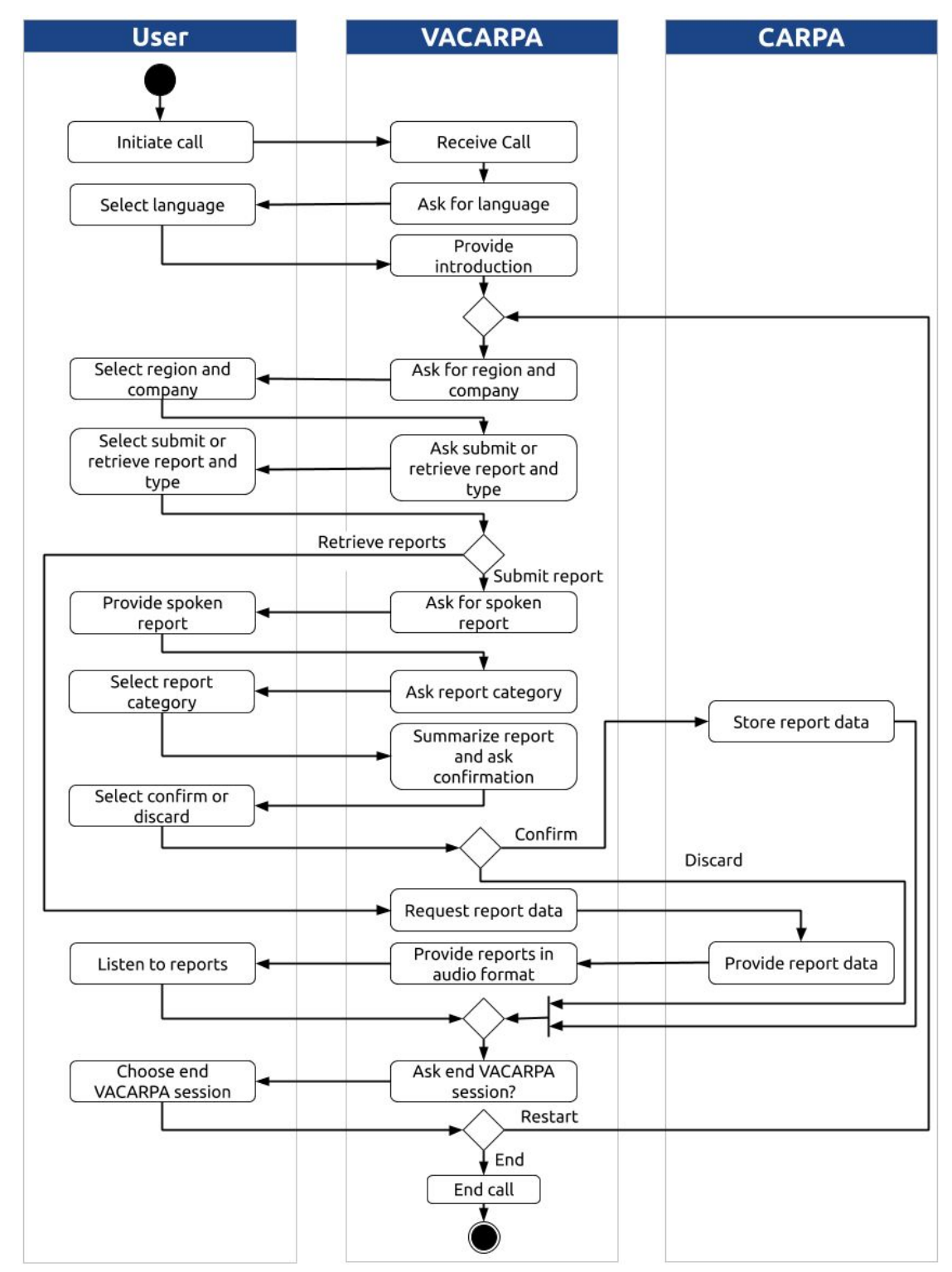

**Figure 3:** *Activity diagram of the interaction and communication in the VACARPA application.*

## 6. Information concepts

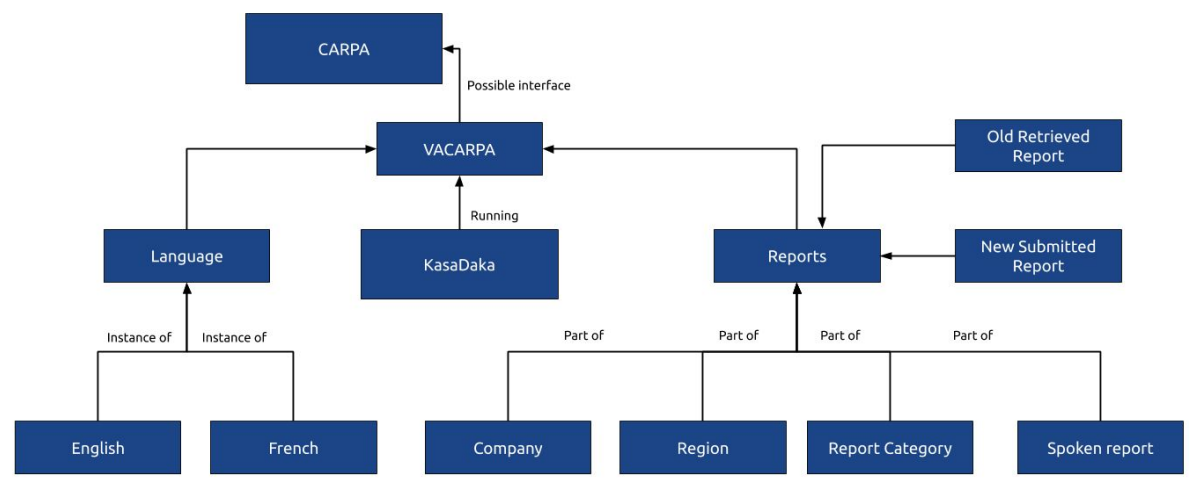

**Figure 4:** *Diagram of the information concepts in the VACARPA application.*

### 7. Technology infrastructure

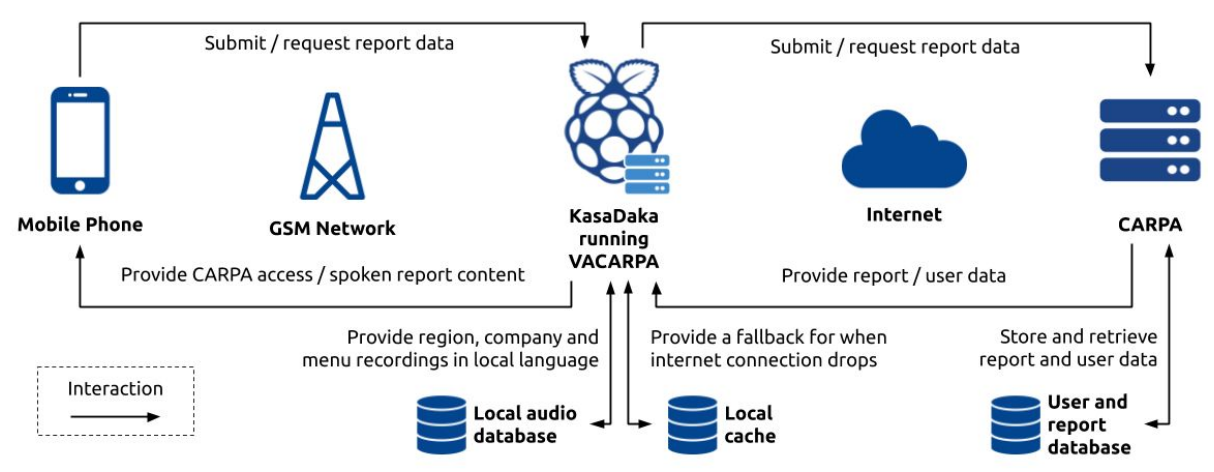

**Figure 5:** *Technology infrastructure diagram of the VACARPA application.*

Figure 5 shows the components that are involved in the VACARPA application. We aim to develop the application such that it fits the context of developing regions in rural Africa, more specifically in countries like Mali. Given the relatively widespread availability of mobile phones in these regions, we chose them as the designated hardware to access the VACARPA services. Since proper mobile phone internet access like 4G could be lacking, we used the 2G GSM network as the main medium to be accessible for the user. This also ensures accessibility for low-literate users.

Considering that the KasaDaka might not always have a reliable internet connection, we propose the addition of a local cache database By synchronising this with the CARPA database on a regular basis, dependency on network reliability is decreased.

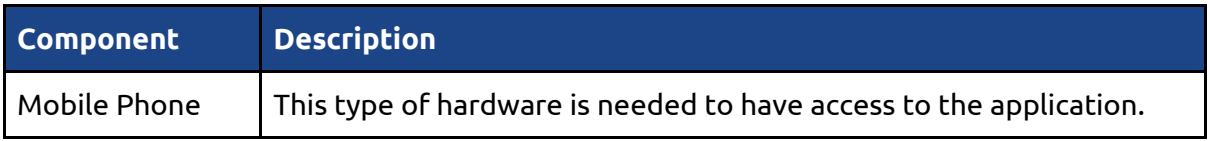

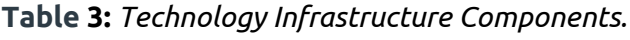

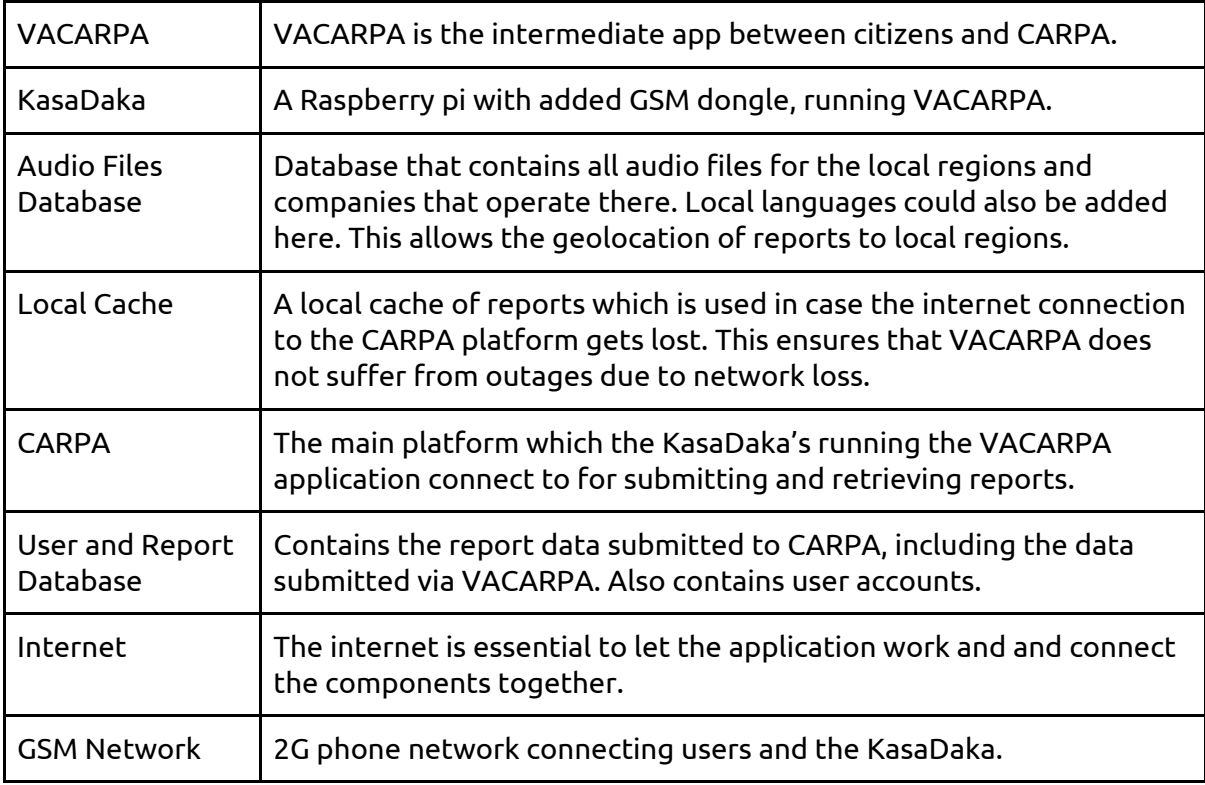

#### 8. Cost considerations

We envision that the initial and operational costs for VACARPA are on account of the organisation for scientific research, governmental bodies and (responsible) companies. All of these parties benefit from the data generated by the application, be it for their research, policy making or reputation of empowering sustainability. Users (citizens or workers) of the application should not have to spend anything on the usage other than their cell phone usage costs, to keep VACARPA more accessible and obtain more reports.

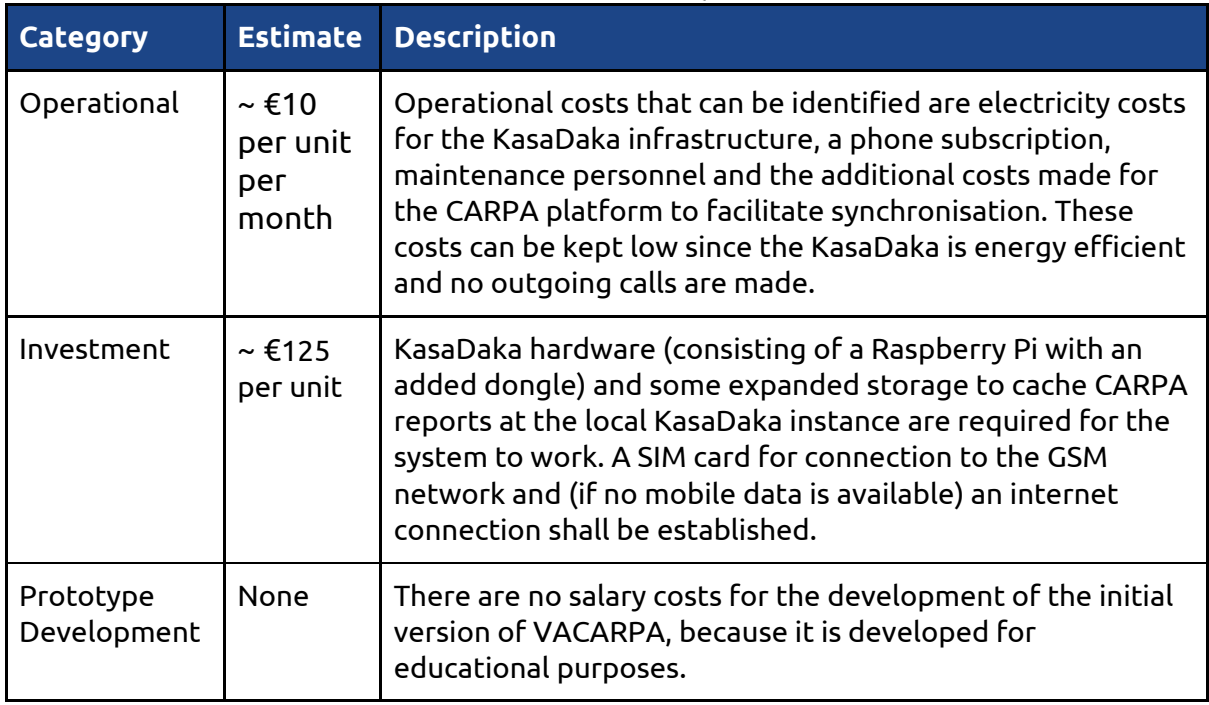

**Table 4:** *Cost considerations for VACARPA.*

#### 9. Feasibility and sustainability

The requirements we have defined for VACARPA in Table 5 are not technically feasible without major additions to the existing KasaDaka VSDK. Since these additions do not conflict with the existing functionality, the changes are backwards compatible with existing KasaDaka applications. The developers first have to familiarise themselves with the KasaDaka VSDK code before implementation of the new functionality can start. The fact that the VSDK does not have extensive documentation may delay this process.

To use the application, users must establish a connection via mobile phone. A GSM network is thus vital to the workings of the system. If the GSM network would fail, users are not able to submit reports anymore. This is a risk that cannot easily be circumvented. As a fallback for VACARPA's communication with the CARPA platform via the internet a local cache for storing reports is proposed, so internet outages do not pose a risk.

Given that there are many parties involved in the CARPA project and they all could benefit in their own way from the additional report data submitted through VACARPA, we expect that the relatively low estimated costs do not introduce problems in terms of business feasibility. Besides, the development of VACARPA is a voluntary initiative. This saves otherwise high development costs.

For the trustability of reports, litigation is concerned if reports differ highly. This will cause difficulty to examine this data and improvements in legislation to enhance sustainability for academics and policymakers. The reports themselves could also be fake, which could put a company in an unfairly positive or negative position. This would counteract the goals of the academics.

To be feasible, users must have the impression that their information is used for improvements. Otherwise, participation of users will decrease. However, users could also be interested in reports of specific companies which would increase participation of users.

There are no additional preconditions for the scenario to work. The system is interoperable in a wider business process since it is designed to induce better working environments and conditions for workers. VACARPA is also interoperable in a technical sense because the data can be used in other systems.

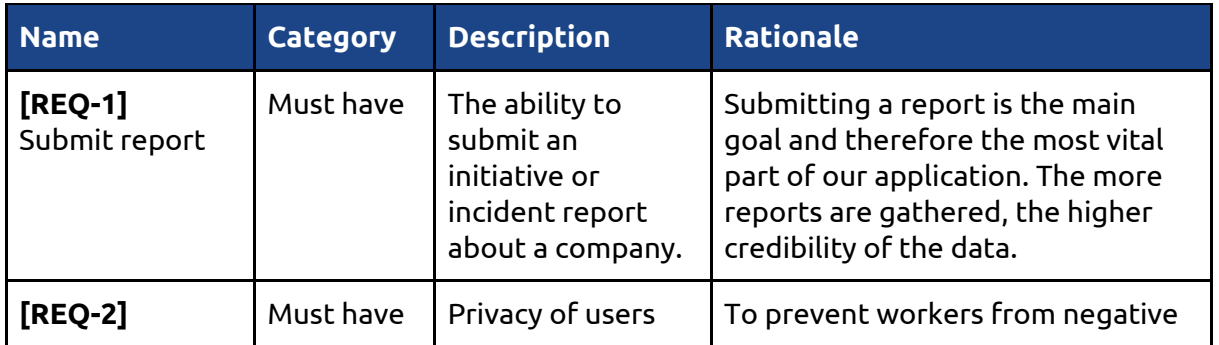

#### 10. Key requirements

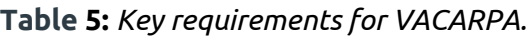

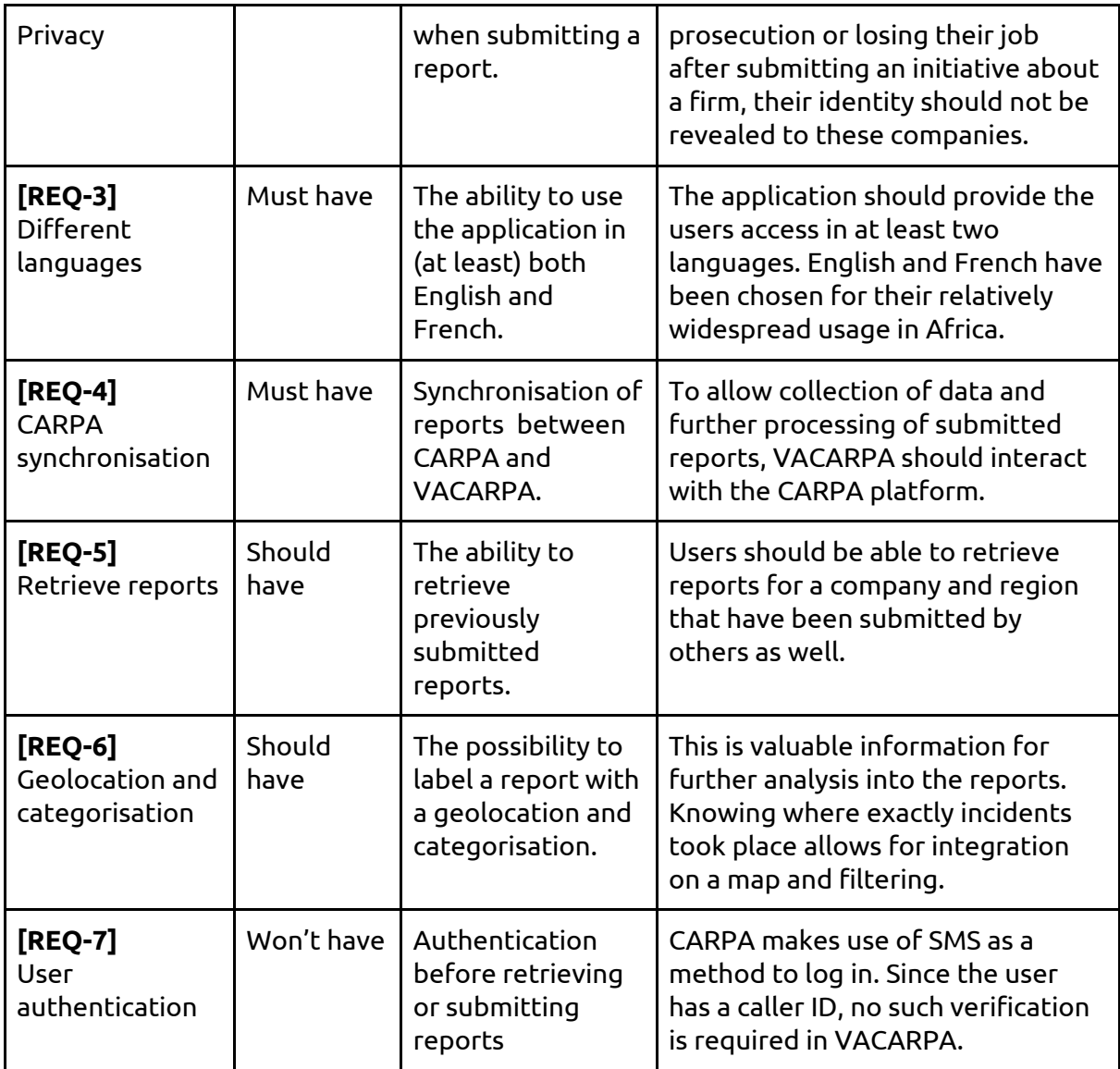

#### 11. Prototype description

The application prototype has several functionalities which extend the functional prototype as well as the KasaDaka VSDK. These functionalities concern additions to the backend of VACARPA as well as the backend and frontend of the KasaDaka VSDK.

#### 11.1 KasaDaka VSDK functionalities

#### 11.1.1 Backend

The backend of the KasaDaka VSDK didn't originally have the functionality of storing choices that a caller made during a call. It was only possible to change the call flow and thereby change the path of the decisions made during a call, which would result in the possibility of "storing" choices. The functionality that was added uses the call session to store all choices a caller makes in the database that is linked to the KasaDaka VSDK. These could then later be processed in a summary of any kind. This functionality isn't limited to the use of VACARPA, since the ability to store generic choices and spoken input can be used for any project. User choices can be combined with spoken input for a summary of the whole call session, which will be played back to the user for a confirmation of their input.

#### 11.1.2 Administration dashboard

The user choices that were mentioned in the previous section are provided through the frontend of the KasaDaka VSDK. A new element was added to the fronted called "Report elements" in which choices and spoken user input elements can be selected (see Appendix C1). This selection is saved in a "User report" once a caller has confirmed the summary of this selection of choices and inputs (see Appendix C2). The report is accessible for administrators in a readable format such that they can use the data provided by users.

#### 11.2 VACARPA functionalities

VACARPA makes use of the previously mentioned functionality that was added to the KasaDaka VSDK. It is possible to dynamically change the summary at the end of a call session which consists, in the case of VACARPA, of listing the region, company, report category and the spoken user report. After the user has provided a report, the call can be restarted such that a new report can be submitted. The user can also retrieve previous reports that have been submitted to VACARPA. This allows the user to listen up to a maximum of 5 most recent reports.

#### 11.3 Data model

The shown data model depicts the relationships of the different data objects that are included in the VACARPA application. The user initiates the application through selecting a preferred language, the choice to report an incident/initiative, the company, region, and report type. These are processed as data objects and determines the data flow among these. If the user makes the choice to retrieve reports, the backend will processes this and provides the user the needed data.

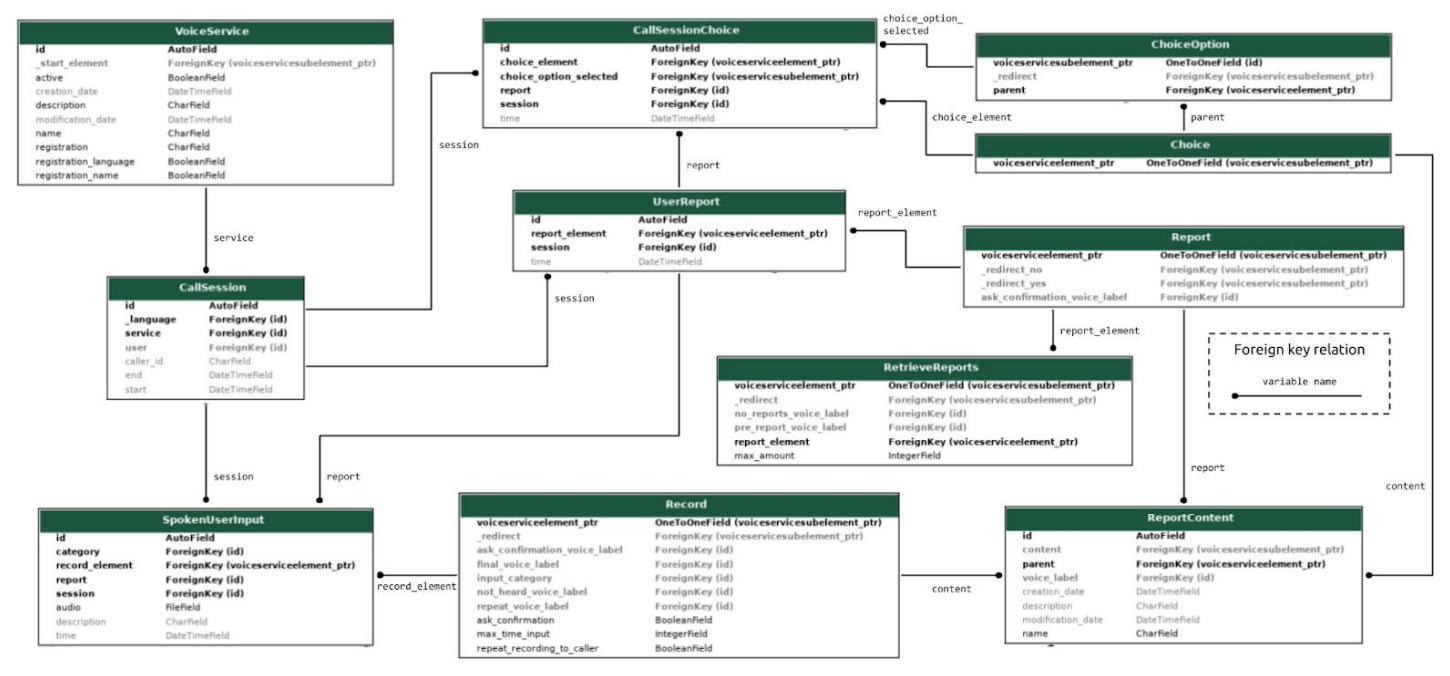

**Figure 6:** *Data model of VACARPA's most important elements.*

#### 12. Application and code access

The newest version of the VACARPA application which uses the KasaDaka VSDK can be accesed via <http://fierce-hamlet-05401.herokuapp.com/vxml/start/2>. You can log in using admin:Vacarpa2020 to easily inspect the application back-end as well as the report overview. The database dumps and recordings can be found in our GitHub [repository,](https://github.com/engelhamer/KasaDaka-VSDK) with the latest version being final\_version.json*.* A demonstration of the application is given in this [YouTube](https://www.youtube.com/watch?v=HrpVlDs8RN4) video.

#### 13. Usage instructions

The following (DMTF) options can be selected in our application to test respectively the retrieval of reports (which are static), the submission of an incident and the submission of an initiative:

- 1 (English language) ⇨ 2 (region 2) ⇨ 2 (company Delta) ⇨ 3 (retrieve incident reports)  $\circ$  [listen to up to 5 most recent reports]  $\circ$  2 (end session)
- 1 (English language) ⇨ 1 (Region 1) ⇨ 1 (company Alpha) ⇨ 2 (submit an initiative report)  $\Diamond$  [provide spoken report]  $\Diamond$  1 (proceed)  $\Diamond$  1 (add category to the report)  $\Diamond$  3 (select child labor category) ⇨ [listen to summary of report] ⇨ 1 (confirm and submit) ⇨ 1 (restart session)
- $\bullet$  1 (English language) ⇨ 1 (Region 1) ⇨ 1 (company Alpha) ⇨ 2 (submit an initiative report) ⇨ [provide spoken report] ⇨ 1 (proceed) ⇨ 1 (No category) ⇨ [listen to summary of report]  $\Rightarrow$  1 (discard)  $\Rightarrow$  2 (end session)
- Instead of choosing 1 (English language) in the first step, all functionality of VACARPA is also available in French by choosing 2 (French language)

Administrators can log in to VACARPA with the credentials mentioned in Section 12. After logging in, the following link can be used to view the reports that are submitted by user through the [VACARPA](http://ancient-refuge-54853.herokuapp.com/service_development/userreport/) interface.

#### 14. Discussion of scope and fidelity

For our designed VACARPA application, we managed to implement all functionality we had envisioned in the activity diagram in Figure 3. From the list of key requirements in Table 5, we have fully implemented REQ-1 (submit report), REQ-3 (different languages) and REQ-5 (retrieve reports). This has been achieved by expanding the VSDK's functionality.

REQ-2 (privacy) cannot be guaranteed from the technical implementation alone, but is also affected by the deployment of VACARPA in the field. Since reports are submitted via a phone call, their authors could be traced if one has access to the application back-end. To ensure the physical safety of users reporting an incident on VACARPA, administrators should not share this data with the user's employer or any other party. Similarly, REQ-6 (Geolocation and categorisation) depends on the deployment phase: sufficiently accurate geolocation is only possible if enough KasaDaka's are deployed. Categorisation is supported. REQ-4 (CARPA synchronisation) is considered outside the scope of this assignment, and has not been fulfilled for that reason.

We are convinced of the usability of our application. The only user requirement, a mobile phone, allows many users in developing regions to engage in VACARPA. Still, the functionality offered by VACARPA is quite broad. Furthermore, the functionality which we have added to the KasaDaka VSDK has been kept as generic as possible, to allow re-use in a different context.

#### 15. User Evaluation

For a future user evaluation of the system, we would use the user evaluation method described in the book of Benyon (2014) [\[1\]](#page-12-0) on designing interactive systems. This consist of the following steps, applicable as guidelines:

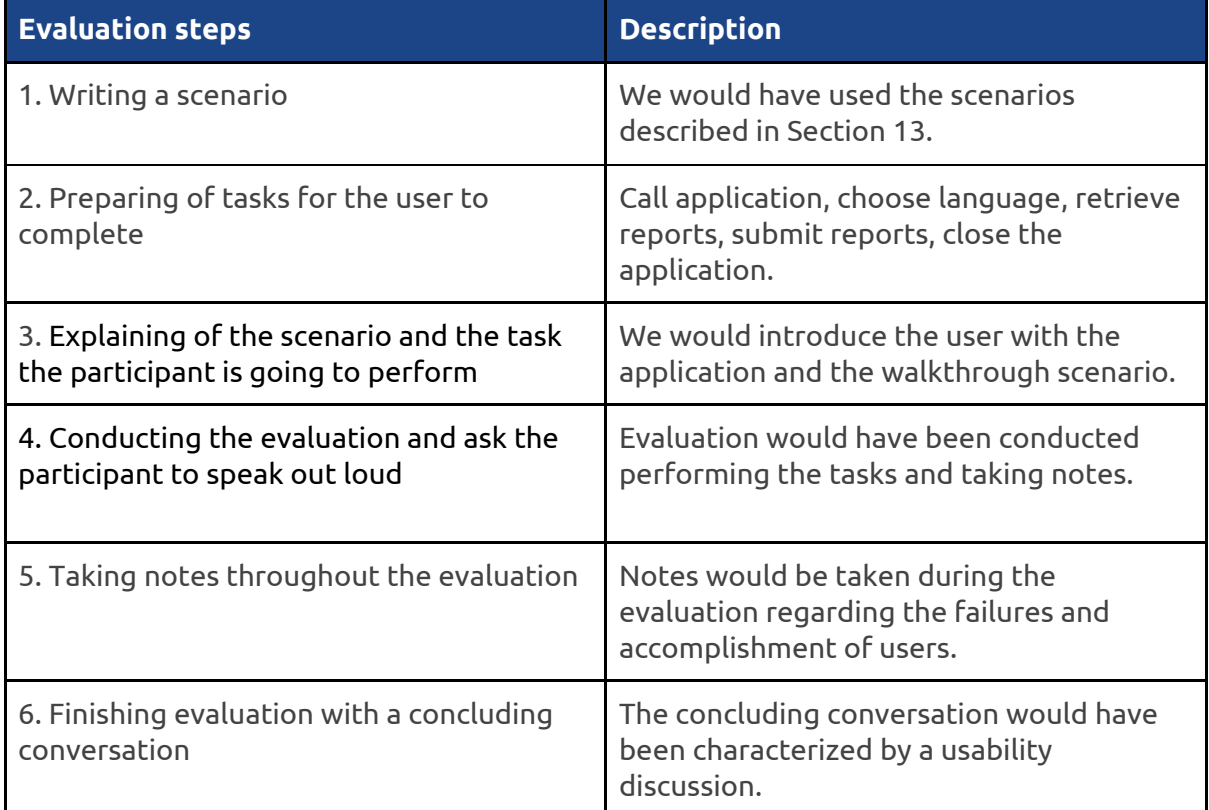

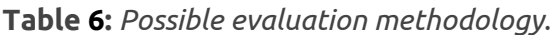

#### 16. Conclusion

In this project, we proposed the Voice Accessible CARPA (VACARPA) application. The aim of this was to make the existing CARPA platform accessible to users who do not have internet access, via mobile phone. In order to do this, we designed services and developed the actual prototype behind it. The prototype is ready to run, and within this document we included all relevant aspects. In the process of developing the VACARPA application we have learned much about topics that we had not encountered before in our computer science education: human computer interaction, voice interfaces, low-resource hardware and cultural differences between users were all considered and have been an interesting introduction to ICT for development.

#### <span id="page-12-0"></span>15. References

[1] Benyon, D. (2014). Designing interactive systems: A comprehensive guide to HCI, UX and interaction design.

All icons in this document are courtesy of FontAwesome and Flaticon — CC BY 4.0 [License](https://creativecommons.org/licenses/by/4.0/)

## Appendix A: Business Model Canvas

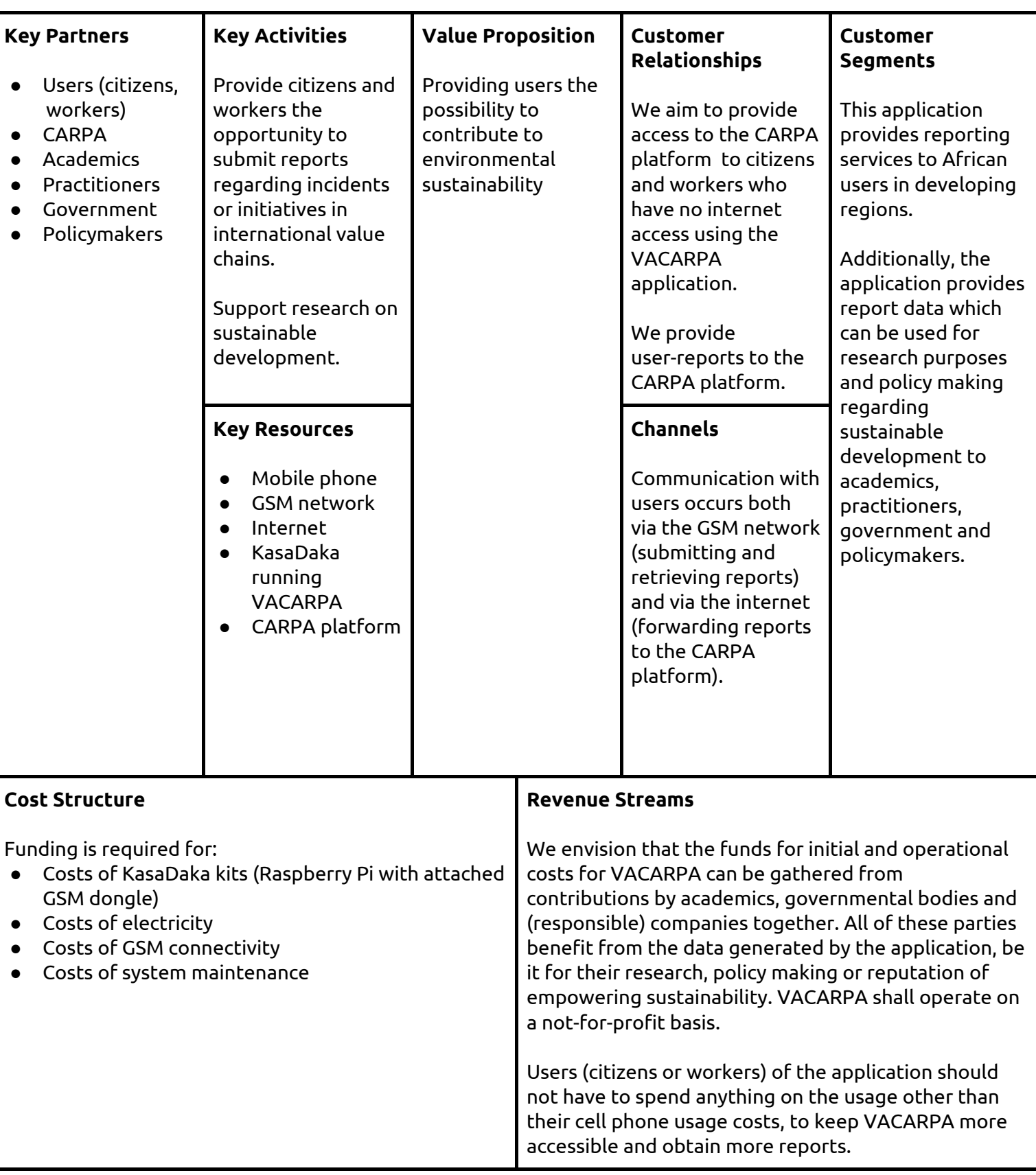

**Table A:** *Business model canvas for VACARPA.*

## Appendix B: Feedback questions

Table B1 shows some questions that emerged during the discussion after our presentation in class on the 20th of April and in the Google presentation document afterwards. We have considered or will consider these aspects during development of the new versions of the VACARPA application.

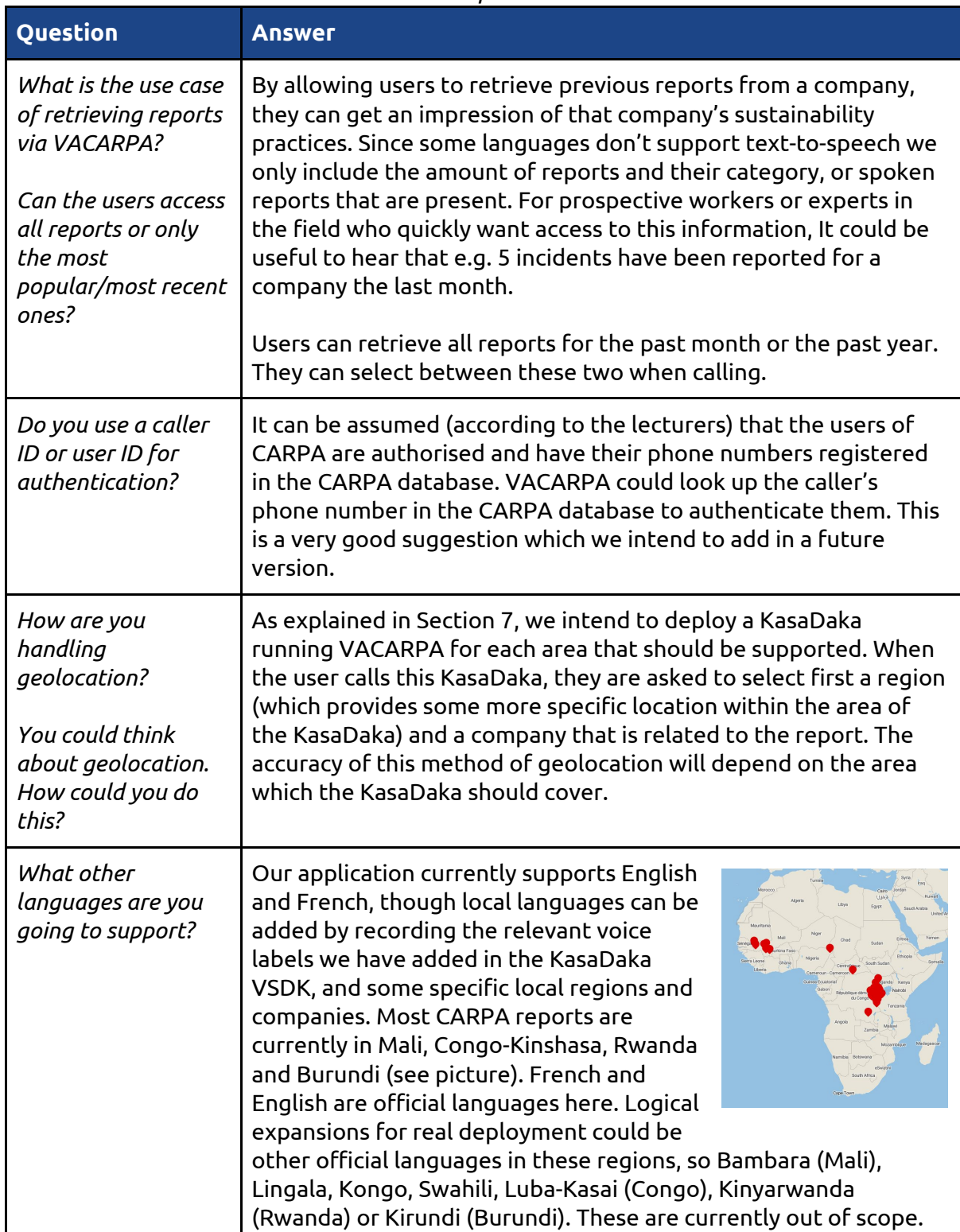

#### **Table B1:** *Feedback questions and answers.*

We have also come up with some questions that we would ask to the stakeholders of the VACARPA and CARPA application, as shown in Table B2.

| <b>Stakeholder</b>              | <b>Question</b>                                                                                                    |
|---------------------------------|----------------------------------------------------------------------------------------------------|
| Users (citizens)                | Would you be interested in using VACARPA/CARPA through a<br>phone service? (asking different kinds of potential user<br>groups) |
|                                 | For the specific groups that are most likely to use the service:<br>what particular kinds of reports would you submit?          |
| Academics and<br>practitioners  | In what format should the report data be such that it would<br>be usable for further processing?                                |
| Government and policy<br>makers | How fast could new legislation be deployed after data has<br>been supplied by academics and practitioners?                      |
| <b>CARPA Developers</b>         | Would spoken reports be a compatible addition to the<br>CARPA platform itself?                                                  |

**Table B2:** *Questions for stakeholders.*

## Appendix C: Admin interface screenshots

C1: Report element editor

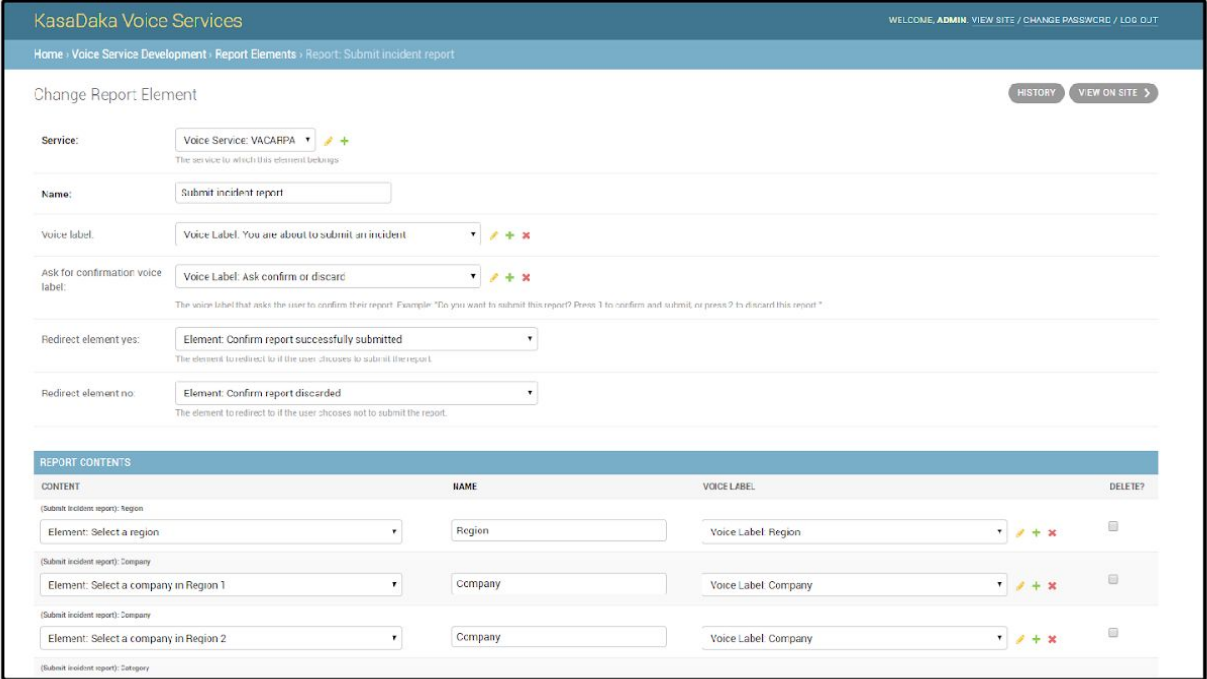

## C2: User report

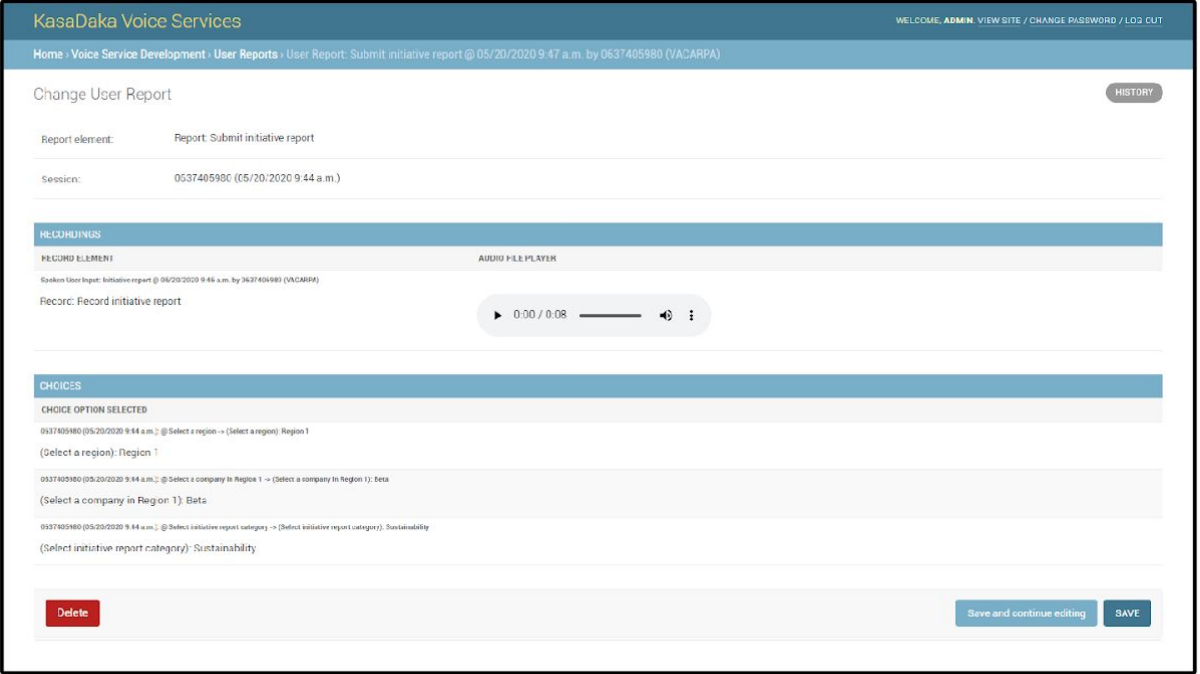